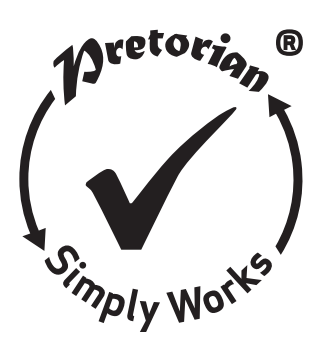

## Simplyworks` **GEBRAUCHSANWEISUNG**

# **SEND**

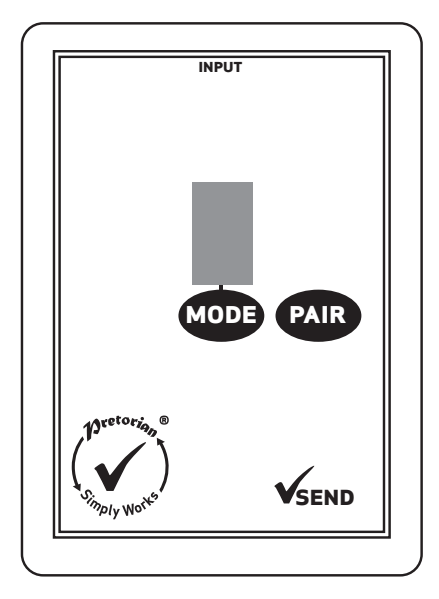

#### **Lieferumfang**

**Bitte auf Vollständigkeit prüfen:**

**SEND**

**2 Micro-Batterien (Typ ..AAA")** 

**diese Gebrauchsanweisung**

**Produktbeschreibung**

**SimplyWorks® ist das erste umfassende kabellose Übertragungssystem, welches für Benutzer mit motorischen Einschränkungen zur Bedienung von Eingabegeräten entwickelt wurde.**

**SimplyWorks® ermöglicht Ihnen einfach und schnell kabellose Einzel- oder Mehrplatz-Lernumgebungen zu schaffen, damit Sie sich den eigentlichen Aufgaben widmen können.**

**SEND kann mit jedem der SimplyWorks®- Empfänger benutzt werden um beliebige Taster und Sensoren mit 3,5 mm Klinkenstecker einsetzen zu können.**

**SEND ist einfach zu bedienen. Damit Sie das Gerät optimal benutzen können, nehmen Sie sich bitte Zeit und lesen Sie diese Gebrauchsanweisung.**

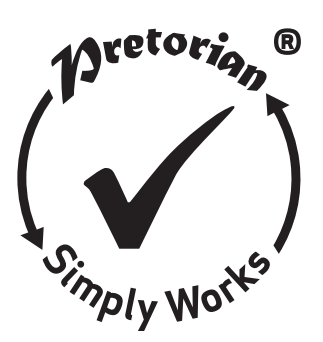

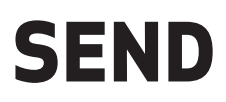

## **Produktmerkmale**

- **• Funktioniert mit jedem SimplyWorks®-Empfänger für Computerbedienung oder Umfeldsteuerung.**
- **• Ein 3,5 mm Mono-Klinkenbuchsen-Eingang für beliebige Taster und Sensoren.**
- **• Identische Funktionen wie SimplyWorks® SWITCH 125, erlaubt aber die Benutzung anderer Taster und Sensoren wie Fußschalter, Blas-Saug-Schalter etc.**
- **• 10 Meter Übertragungsbereich.**
- **• Integrierte LED-7-Segment-Anzeige zur Einstellung der Schaltfunktion bei Computerbedienung.**
- **• Automatischer Stromsparmodus kein Ein- und Ausschalter.**
- **• Lange Batterielebensdauer.**

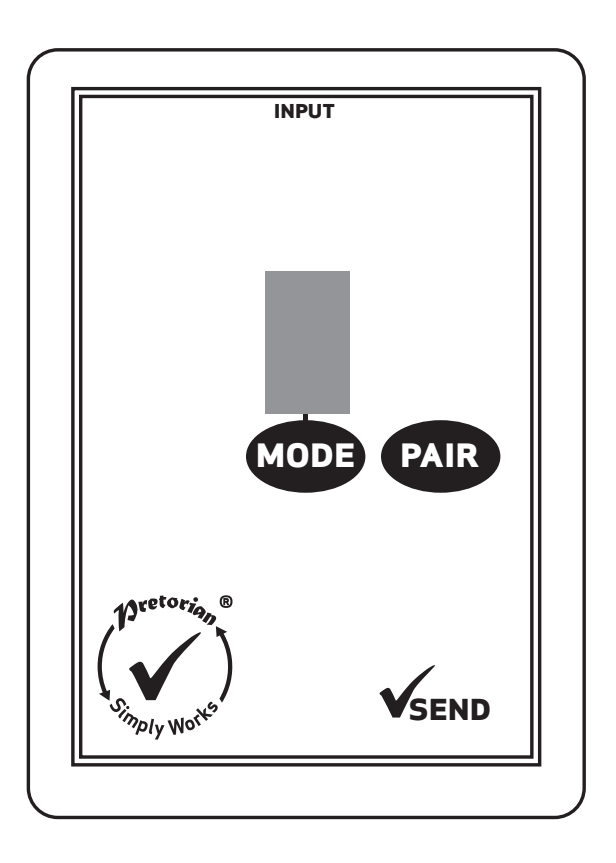

## **Kompatibilität**

**SEND ist kompatibel mit jedem SimplyWorks®-Empfänger für Computerbedienung ebenso wie für die Steuerung von batteriebetriebenem Spielzeug oder netzgesteuerten Geräten.**

### **Einbau der Batterien**

**Zunächst entfernen Sie bitte den Batteriefachdeckel auf der Unterseite des Gerätes. Positionieren**  Sie 2 Micro-Batterien (Typ "AAA") in der richtigen Polrichtung (eine "+"-Markierung zeigt die **Einbaurichtung für die Lage des Pluspols an), dabei auf Kontaktierung achten und die Batterien auf Anschlag in Richtung Pluspol schieben. Danach schließen Sie wieder den Batteriefachdeckel. Der Hersteller empfiehlt qualitativ hochwertige Batterien wie von "Duracell" oder "Energiser" zu verwenden.**

**Sollten Sie SEND für eine längere Zeit nicht gebrauchen, empfiehlt es sich die Batterien aus dem Gerät zu nehmen, um ein Auslaufen und damit Schäden am Gerät zu verhindern.**

## **Einem USB-Empfänger zuordnen**

**Vor der Benutzung muss SEND dem gewünschten SimplyWorks®- Empfänger zugeordnet werden. Ist der Empfänger für die Computerbedienung vorgesehen, so wie RECEIVE, folgen Sie den Punkten dieses Kapitels. Ist der Empfänger ein eigenständiges Gerät (wie CONTROL LITE, CONTROL oder CONTROL PRO) wechseln Sie bitte zum übernächsten Kapitel.**

- **1 Positionieren Sie SEND in die Nähe des RECEIVE.**
- **2 Drücken Sie den PAIR-Taster auf der Vorderseite des RECEIVE kurz. Die PAIR-LED beginnt langsam zu blinken.**
- **3 Innerhalb von 10 Sekunden drücken Sie den PAIR-Taster von SEND [C].**
- **4 Die PAIR-LED des RECEIVE blinkt weiterhin**

**für eine kurze Zeit während das Gerät einen Abgleich mit SEND durchführt. Nach erfolgreicher Beendigung leuchtet die PAIR-LED für 5 Sekunden konstant. SEND kann nun benutzt werden. Immer wenn eine Datenübertragung zu RECEIVE erfolgreich durchgeführt ist, blinkt die PAIR-LED kurz auf um optisch anzuzeigen, dass die Funkverbindung aufrecht erhalten ist.**

**5 Sollte die PAIR-LED nach 30 Sekunden aufhören zu blinken und dann nicht konstant leuchten, wiederholen Sie bitte das Zuordnen ab Absatz 2. Sollte dies wiederum nicht erfolgreich sein, lesen Sie bitte im Kapitel Fehlersuche.**

**Die Informationen über die Zuordnung bleiben im internen Speicher des SEND auch nach dem Wechsel der Batterien erhalten.**

#### **Ansteuerung eines USB-Empfängers (wie RECEIVE)**

**Die Funktionalität jedes SEND, welche Sie einem USB-Empfänger zuordnen, kann über den MODE-Taster [A] und der dazugehörigen LED-7-Segment-Anzeige [B] ausgewählt werden. Drücken Sie den MODE-Taster und die LED-7-Segment-Anzeige zeigt Ihnen den zur Zeit gewählten Modus an. Benutzen Sie die folgende Tabelle zur Wahl der Funktion und der dazugehörigen alfanumerischen Modus-Bezeichnung. Ab Werk voreingestellt ist der Modus 7 (Leertaste).**

**Die einstellbaren Modi sind eine Auswahl verschiedener Gamepad-, Maus- und Tastatur-Funktionen. Wählen Sie den Modus Ihrer gewünschten Funktion aus. Um den Modus zu wechseln, drücken Sie den MODE-Taster wiederholt (oder drücken Sie und halten Sie den Taster gedrückt), solange die Anzeige leuchtet. Sie wechselt von 0 bis 9 und von A bis H um dann wieder von vorne mit 0 zu beginnen.**

**Die LED-7-Segment-Anzeige erlischt 4 Sekunden nach dem letzten Drücken des MODE-Tasters um Strom zu sparen.**

**Wenn Sie z.B. ein Computerprogramm benutzen, welches die Leer-Taste und die Enter-Taste zur Bedienung benötigt, ordnen Sie zwei SEND-Geräte Ihrem USB-Empfänger zu, in dem Sie den einen mit Modus 7 (Leer-Taste) und den anderen mit Modus 8 (Enter-Taste) programmieren.**

**Wenn Sie alternativ den linken und den rechten Mausklick benötigen, programmieren Sie die beiden SEND-Geräte mit Modus 4 (Linke Maustaste) und Modus 5 (Rechte Maustaste).**

**In den genannten Beispielen können die SEND-Geräte auch durch SWITCH 125 Tasten ersetzt werden.**

| <b>Modus</b>            | Eingabegerät    | <b>Funktion</b>           | <b>Erklärung</b>                                                                         |
|-------------------------|-----------------|---------------------------|------------------------------------------------------------------------------------------|
|                         |                 |                           |                                                                                          |
| $\pmb{0}$               | Gamepad         | Switch 1                  | Gamepad-Funktionen –<br>verwendet z.B. Inclusive<br><b>Technology</b>                    |
| $\mathbf{1}$            | Gamepad         | Switch <sub>2</sub>       |                                                                                          |
| $\overline{2}$          | Gamepad         | Switch <sub>3</sub>       |                                                                                          |
| 3                       | Gamepad         | Switch 4                  |                                                                                          |
|                         |                 |                           |                                                                                          |
| $\overline{\mathbf{4}}$ | <b>Maus</b>     | links                     | <b>Mausfunktion</b>                                                                      |
| 5                       | <b>Maus</b>     | rechts                    |                                                                                          |
| 6                       | <b>Maus</b>     | ziehen                    |                                                                                          |
|                         |                 |                           |                                                                                          |
| $\overline{7}$          | <b>Tastatur</b> | Leer-Taste                | allgemein benutzte Tastatur-<br>Befehle verschiedenster<br>Programme                     |
| 8                       | <b>Tastatur</b> | <b>Enter-Taste</b>        |                                                                                          |
| 9                       | <b>Tastatur</b> | <b>Tab-Taste</b>          |                                                                                          |
|                         |                 |                           |                                                                                          |
| $\mathsf{A}$            | <b>Tastatur</b> | F7-Taste                  | <b>Funktionstasten F7 und</b><br>F8, benutzt z.B. von Clicker(*)                         |
| B                       | <b>Tastatur</b> | <b>F8-Taste</b>           |                                                                                          |
|                         |                 |                           |                                                                                          |
| $\mathsf{C}$            | <b>Tastatur</b> | <b>Numerische 2-Taste</b> | benutzt von z.B.Intellitools(*)                                                          |
| D                       | <b>Tastatur</b> | <b>Numerische 3-Taste</b> |                                                                                          |
|                         |                 |                           |                                                                                          |
| E                       | <b>Tastatur</b> | Pfeil-nach-oben-Taste     | allgemein benutzte Tastatur-<br>Befehle für die Bewegung des<br><b>Buchstabenzeigers</b> |
| F                       | <b>Tastatur</b> | Pfeil-nach-unten-Taste    |                                                                                          |
| G                       | <b>Tastatur</b> | Pfeil-nach-links-Taste    |                                                                                          |
| н                       | <b>Tastatur</b> | Pfeil-nach-rechts-Taste   |                                                                                          |

*(\*) Alle Warenzeichen und eingetragene Warenzeichen sind Eigentum der betreffenden Firmen.*

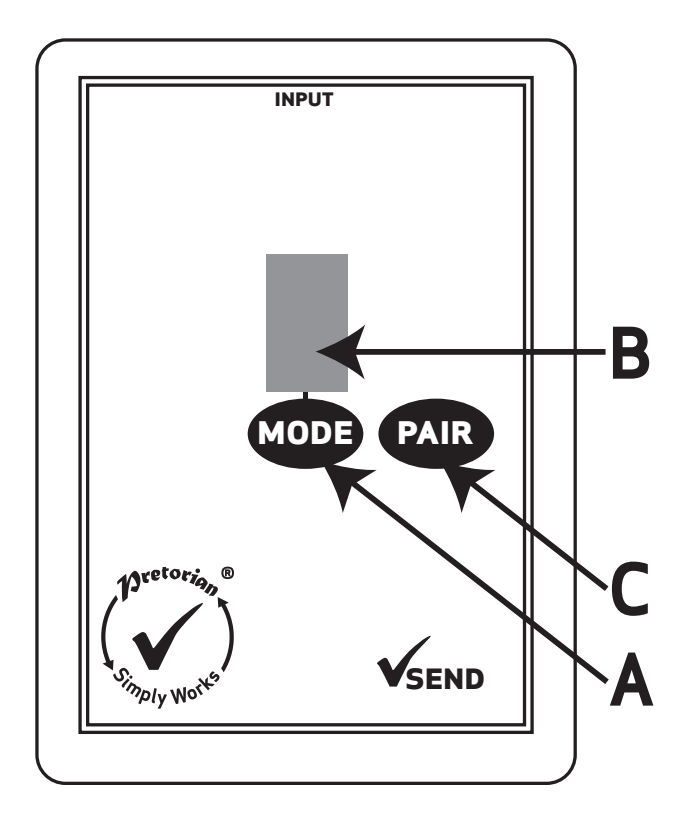

#### **Einem eigenständigen Empfänger zuordnen**

**Ist der Empfänger dem Sie SEND zuordnen wollen ein eigenständiges Gerät (wie z.B. CONTROL LITE, CONTROL oder CONTROL PRO) folgen Sie diesen Punkten:**

- **1 Positionieren Sie SEND in der Nähe des Empfängers.**
- **2 Drücken Sie den PAIR-Taster auf der Vorderseite des Empfängers kurz. Die PAIR-LED beginnt langsam zu blinken. Beachten Sie, dass manche Empfänger mehrere MODE-Taster haben – jeweils einen für jeden Kanal. Wählen Sie den richtigen Kanal.**
- **3 Innerhalb von 10 Sekunden drücken Sie den PAIR-Taster von SEND [C].**
- **4 Die PAIR-LED des Empfängers blinkt weiterhin für eine kurze Zeit während das**

**Gerät einen Abgleich mit SEND durchführt. Nach erfolgreicher Beendigung leuchtet die PAIR-LED für 5 Sekunden konstant. SEND kann nun benutzt werden. Immer wenn eine Datenübertragung zum Empfänger erfolgreich durchgeführt ist, blinkt die PAIR-LED kurz auf um optisch anzuzeigen, dass die Funkverbindung aufrecht erhalten ist.**

**5 Sollte die PAIR-LED nach 30 Sekunden aufhören zu blinken und dann nicht konstant leuchten, wiederholen Sie bitte das Zuordnen ab Absatz 2. Sollte dies wiederum nicht erfolgreich sein, lesen Sie bitte im Kapitel Fehlersuche.**

**Die Informationen über die Zuordnung bleiben im internen Speicher des SEND auch nach dem Wechsel der Batterien erhalten.**

#### **Ansteuerung eines eigenständigen Empfängers**

**Die Funktion eines Schalters, welcher einem eigenständigen Empfänger zugeordnet ist, ist dort festgelegt und kann nicht programmiert werden. Es ist dabei egal welcher Modus in SEND programmiert ist, es funktioniert immer!**

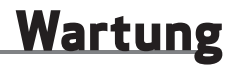

**Ihr SEND besitzt keine Teile, die gewartet werden müssen. Sollte eine Reparatur notwendig werden, wenden Sie sich bitte an Ihren Fachhändler.**

## **Fehlersuche**

**Sollte Ihr SEND nicht korrekt funktionieren, versuchen Sie bitte anhand der folgenden Hinweise die Ursache zu ermitteln. Sollte trotz dieser Hilfen Ihr Gerät immer noch nicht funktionieren, setzen Sie sich bitte vor dem Zurücksenden mit Ihrem Händler in Verbindung.**

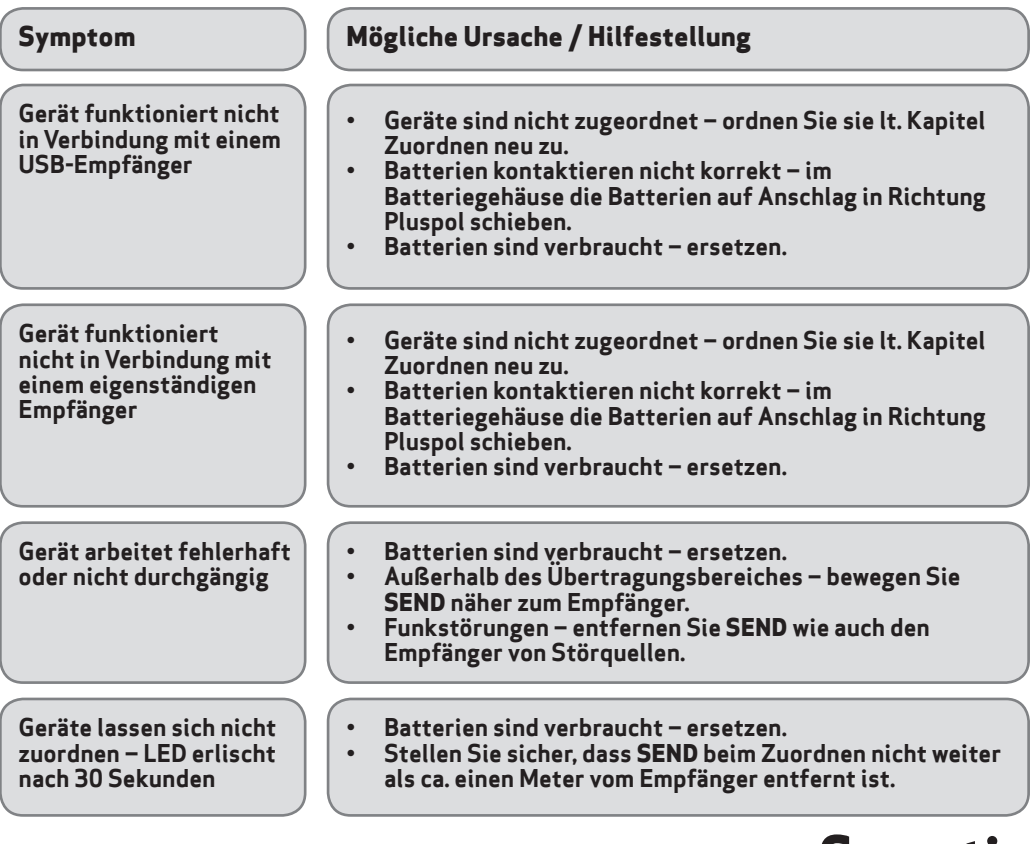

## **Garantie**

**Die Garantie Ihres SEND erstreckt sich auf Fehler bei der Fertigung oder auf defekte Komponenten. Das Gerät ist entwickelt für den häuslichen und den schulischen Einsatz. Bei nicht bestimmungsgemäßem Gebrauch erlischt die Garantie. Unerlaubte Reparaturen oder Veränderungen am Gerät, mechanische Überlastung, Eintauchen in Flüssigkeiten oder Anschließen an inkompatible Geräte führt ebenso zum Erlöschen der Garantie.**

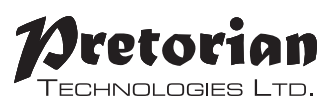

Unit 37 Corringham Road Industrial Estate Gainsborough Lincolnshire DN21 1QB UK **Tel** +44 (0) 1427 678990 **Fax** +44 (0) 1427 678992

> SimplyWorks® is a registered trademark of Pretorian Technologies Ltd

#### **www.pretorianuk.com**